# Suspensions by Event Type (Insights)

Last Modified on 04/25/2024 11:57 am CDT

| Understanding the Chart | Filtering Chart Data | Creating Templates | Additional Report Options

Tool Search: Suspensions by Event Type

Suspensions by Event Type displays a count of suspension days assigned to students with an Early Warning Behavior GRAD score between 50 and 100 per behavior event type.

This report is only available for districts that have purchased the Campus Analytics Suite.

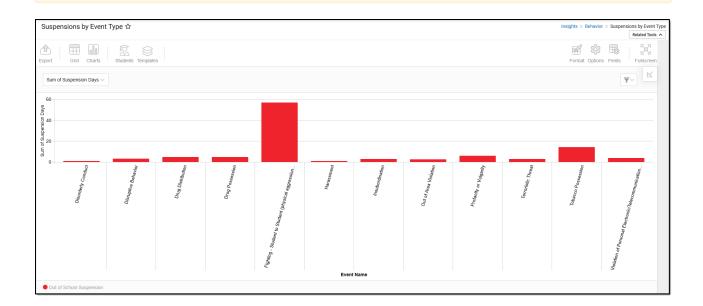

To view the chart, you must have at least Read tool rights for Suspensions by Event Type and calendar rights assigned for any calendar(s) reporting data.

NOTE: Insights visualizations may contain PII and include data for tools a user may not have rights to access.

#### **Understanding the Chart**

Suspensions by Event Type displays the number of suspension days assigned to students (with a Behavior GRAD score between 50 and 100) per event type in the calendar selected in the Campus toolbar. Double-clicking a bar will show a table detailing all the data that makes up that bar.

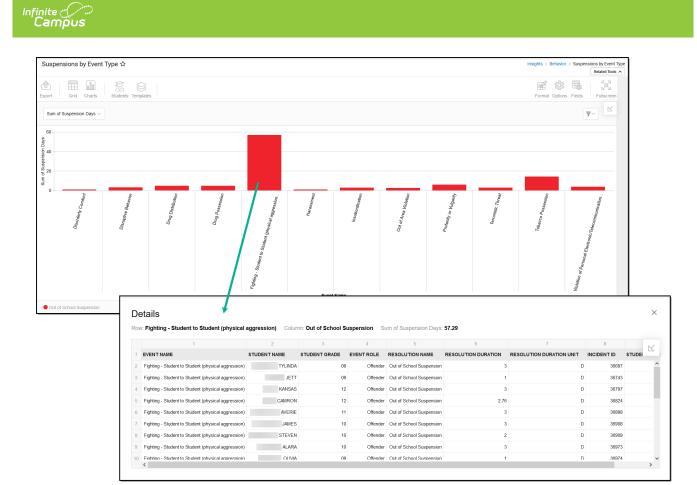

Use the table below for help in understanding each sub-report column:

| Column                      | Description                                                                        |
|-----------------------------|------------------------------------------------------------------------------------|
| Event Name                  | The name of the behavior event.                                                    |
| Student Name                | The name of the student associated with the behavior event.                        |
| Student Grade               | The student's grade level.                                                         |
| Event Role                  | The student's role in the behavior event.                                          |
| <b>Resolution Name</b>      | The behavior resolution assigned to the student as a result of the behavior event. |
| <b>Resolution Duration</b>  | The duration (length) of the student's suspension (in days).                       |
| Resolution Duration<br>Unit | Indicates the unit of duration, for instance, D for days, H for hours.             |
| Incident ID                 | A unique identifier assigned to each behavior event.                               |
| Student Person ID           | The personID of the student assigned the behavior event.                           |

Using the dropdown list shown in the image below, you can filter data to display the sum of suspension days per event type, a count of suspensions per event type, or a count of students resulting in a suspension per event type.

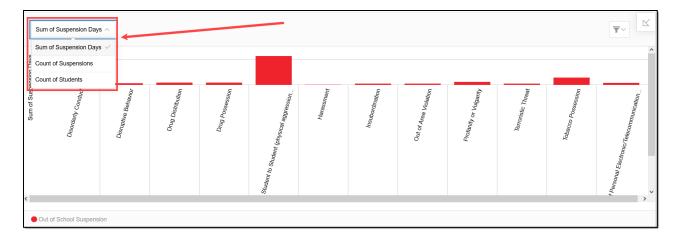

| Chart Option              | Description                                                                                                    |
|---------------------------|----------------------------------------------------------------------------------------------------|
| Sum of<br>Suspension Days | Displays a sum of suspension days assigned to students (with a Behavior GRAD score between 50-100) per event type. |
| Count of<br>Suspensions   | Displays a count of suspensions assigned to students (with a Behavior GRAD score between 50-100) per event type.   |
| Count of<br>Students      | Displays a count of students (with a Behavior GRAD score between 50-100) assigned a suspension per event type.     |

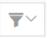

You can also remove and filter any data that makes up the pie chart by clicking the button, selecting the type of data you wish to filter, and unchecking the data you wish to remove from the chart.

# **Filtering Chart Data**

You can filter chart data to only students in your Early Warning Watchlist, Counseling Caseload, and/or a specific Student Ad Hoc filter by clicking the **Students** button and selecting any combination of these options.

Ad Hoc Queries and Selection Editors are supported in Insights by filtering from the Student panel.

Pass-through SQL Queries are not supported in Insights.

| Susp                    | pensions by Event Typ       | e ជ                                            |                                       |            |
|-------------------------|-----------------------------|------------------------------------------------|---------------------------------------|------------|
| Export                  | Grid Charts S               | Internet Templates                             |                                       |            |
| Sun                     | n of Suspension Days $\vee$ | <u>_</u>                                       |                                       | ٦          |
| 60 -<br>SÁB             |                             | Filter Students<br>My Students                 |                                       |            |
| - 04<br>20 - 05<br>- 02 |                             | Watchlist Caseload                             |                                       |            |
| dsng 20 -               |                             | Student Ad Hoc                                 |                                       |            |
| Sum of                  |                             | 00S-Behavior School Read                       | • • • • • • • • • • • • • • • • • • • |            |
| 0 -                     | loct                        |                                                | Apply Cancel                          | 2          |
|                         | denly Conduct               | e Be,<br>Distri                                | Posse                                 | aggression |
|                         | derty                       | <sup>D</sup> tive Be.<br><sup>1</sup> 9 Distri | 6 Pc                                  | agg        |

#### **Creating Templates**

Templates allow you to save all filtering and formatting options you have set for a chart and have these options automatically applied each time you select a template. Templates are chart-specific, meaning they are only available and apply to the chart they were created for.

| Suspensions by Event                                                                                                    | Type ☆                      |                                 |                |              |
|----------------------------------------------------------------------------------------------------|-----------------------------|---------------------------------|----------------|--------------|
| Export Grid Charts                                                                                                    | Students                    |                                 |                |              |
| Sum of Suspension Days $\vee$                                                                                                    |                             | ect Template<br>ve New Template |                |              |
| 60<br>sheat to be a construction of the second second | Del                         | iete Template                   |                |              |
| o<br>Drdenty Contduct                                                                                                    | <sup>u</sup> ptire Behavior | rug Distribution                | rug Possession | al agression |

For example, if you filter the chart data by Watchlist in the Student option (see section above) and modify any formatting and field options (any options shown below), all your selections can be saved as a template by clicking **Templates** and selecting **Save New Template**.

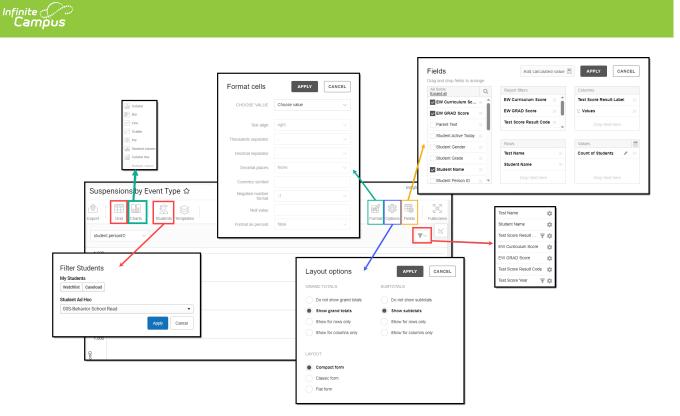

Once saved, each time you return to this chart you can automatically apply these options by clicking **Select Template**, choosing the template, and selecting **Apply**.

| Templates           |        |       |        |
|---------------------|--------|-------|--------|
| Select Template     |        |       |        |
| + Save New Template |        |       |        |
| Select Ten          | nplate |       |        |
| Nate's Templa       | ate    |       | •      |
|                     |        | Apply | Cancel |

# **Additional Report Options**

The table below directs you toward additional information about the other on-screen options.

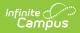

| Option             | Description                                                                                                    |  |
|--------------------|----------------------------------------------------------------------------------------------------|--|
| Grid and<br>Chart  | Report data can be viewed in a grid or other visualization charts.                                                                                                    |  |
| Grid Charts        | See this article for more information.                                                                                                    |  |
| Format             | Format options allow you to modify how cells represent data within the report.                                                                                                    |  |
| Format             | See this article for more information.                                                                                                    |  |
| Options<br>Options | The Options menu gives you layout options for how you would like the table to<br>be displayed (Layout), how grand totals are displayed in the table (Grade<br>Totals), and how subtotals should be displayed (Subtotals). |  |
| Export             | The report can be exported to a number of different formats by clicking the Export icon and selecting an option.                                                                                                    |  |
| Export             | See this article for more information.                                                                                                    |  |
| Fields<br>Fields   | The Fields icon allows you to modify the order of the fields in the report, add or<br>remove fields from the report table, and modify which fields are used in rows or<br>columns.                                        |  |
|                    | See this article for more information.                                                                                                    |  |